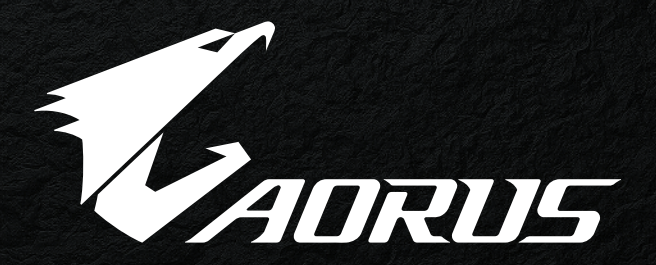

### Brand Story

Inherited the legacy of an old breed of board games, we set on the journey.

Led and driven by the gaming nature in our blood, we made our way here.

As told by our great ancestors, victory, for generations, falls to those who are watched over by Horus.

The bravery and wisdom inherited by pharaohs for generations now revives with AORUS

In faith, we make our way forward. With passion, we refine our expertise. Forget about the frustrations, but not your unfulfilled potentials. The desire to outdo and push ourselves to the limit. Victory is never the only goal.

Dedication distinguishes us. Perseverance describes us.

#### Fight.

Conquer. Challenge your embedded weakness. Embark on a self-journey unfolded in the front. Explore with AORUS.

Only through trials and tribulations will true gamer spirits be recognized. Winning is an attitude, not an outcome. Let there be games.

Join us on our journey.

# **주요 기능**

- $\textcolor{red}{\bullet}$  완전 프로그래밍이 가능한 16개의 게임용 버튼
- 8 MMORPG 게임 타이틀용으로 미세 조정된 인체공학적 디자인
- **❸** 고급 8200dpi 레이저 센서
- ❹ 2,000만회까지 클릭할 수 있는 초강력 내구성의 Omron 스위치

# **설치**

Windows® XP/ Vista/ Win7/ Win8 설치 지침

- $\bm{\mathsf{\Theta}}$  AORUS 공식 웹사이트에서 AORUS 매크로 엔진 설치 프로그램 을 다운로드하십시오.
- ❷ 설치 프로그램을 실행하고 화면 지침을 따르십시오.
- ❸ THUNDER M7 을 컴퓨터의 USB 포트에 연결합니다.
- ❹ 소프트웨어를 실행하면 UI가 자동으로 마우스를 인식합니다.
- **❺ THUNDER M7**에서 사용자의 개인 스킬 세트를 사전 정의합니다.

# **포장 내용물**

- AORUS THUNDER M7 게이밍 마우스
- 테플론 마우스 피트 교체
- 사용 설명서

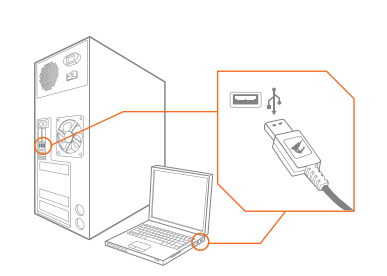

## **시작하기**

- 
- 
- 스크롤 클릭 및 스크롤 휠
- 게이밍 버튼 (기본값: DPI+) D
- **●** 게이밍 버튼 (기본값: DPI-)
- 게이밍 버튼 (기본값: 기본 1~8)
- 게이밍 버튼 (기본값: 프로필 스위치) G
- **고급 8200dpi** 게이밍 레이저 센서
- 내구성이매우 뛰어난 테플론 마우스 피트 I

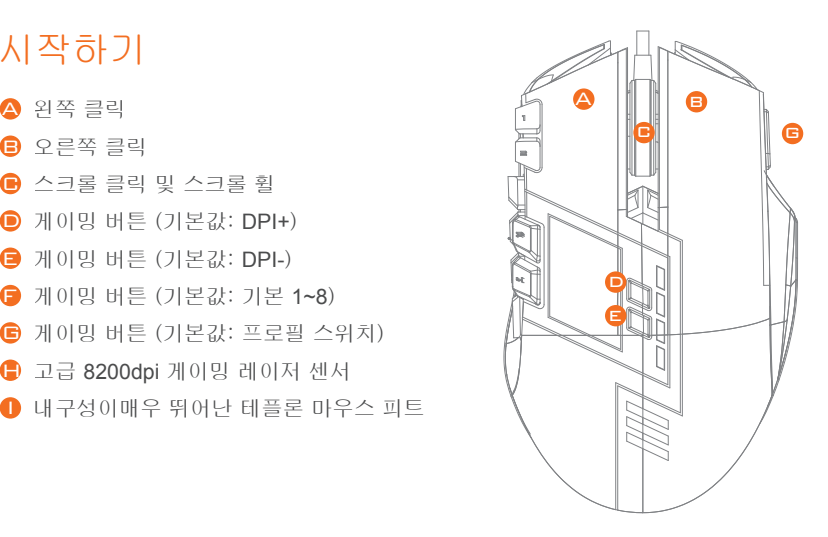

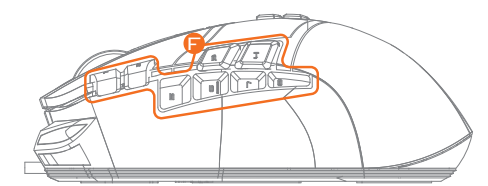

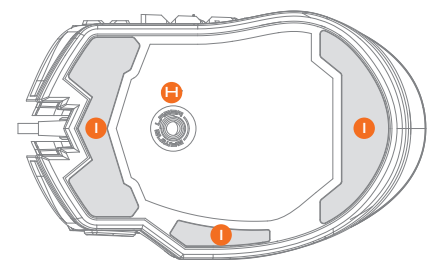

## **기본 설정 4 레벨 DPI 스위치**

LED 표시등으로 표시되며 800dpi/1600dpi/3200dpi/5600dpi로 전환할 수 있는 4개의 DPI 레벨 (AORUS 매크로 엔진을 통해 400에서 8200dpi까지 각 레벨을 사용자 지정)

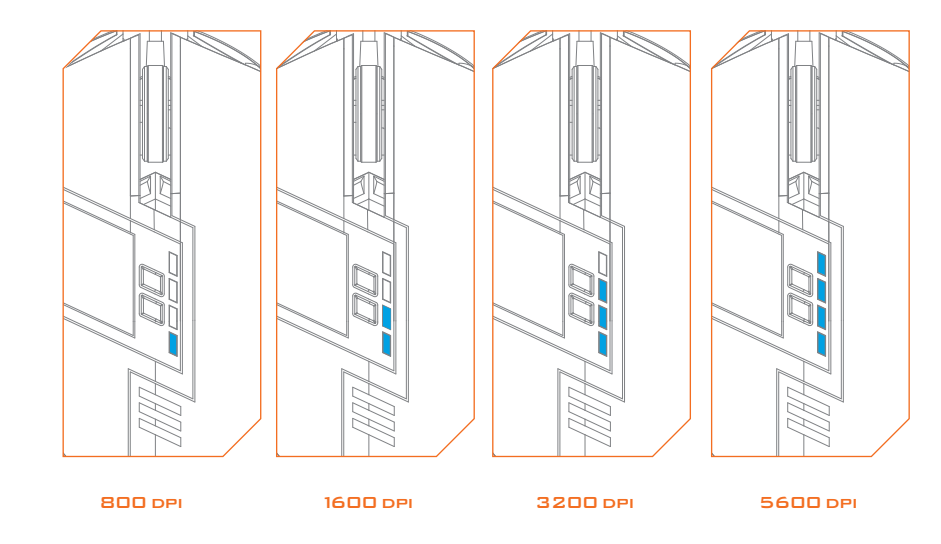

### **G1~G8 핫키**

게이밍 핫키 [G1~G8]은 기본으로 키보드 [1~8]과 매핑됩니다.

이 버튼들을 사용하면 간단하게 마우스의 섬 핫키를 통해 대부분의 게임에서 기본 동작 또는 명령을 실행할 수 있습니다.

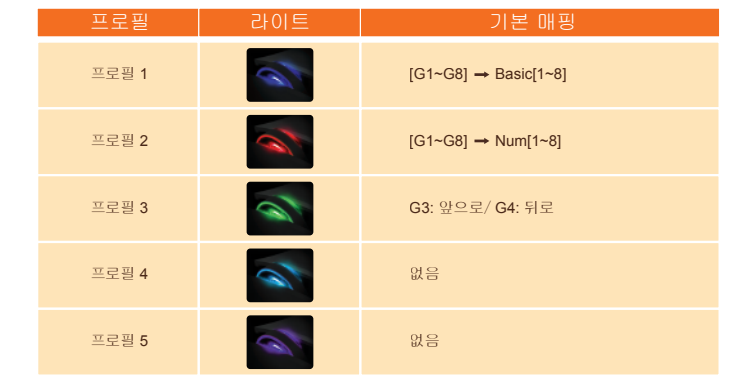

▼ Basic [1~8] **V** Num [1~8]

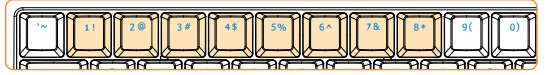

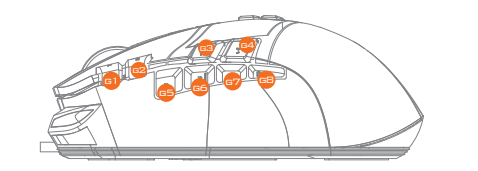

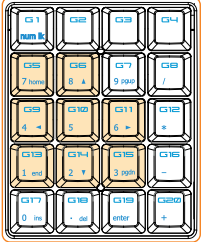

# **Thunder M7 구성하기**

AORUS 매크로 엔진은 Windows 98, Windows 2000, Windows XP, Windows7 및 Windows8을 지원합니다. 소프트웨어를 설치하여 버튼을 할당하고 개인 프로필을 설정하십시오.

**메인 페이지**

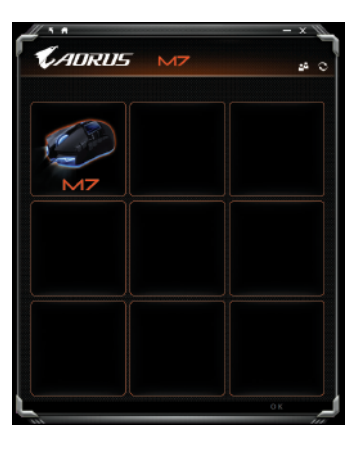

기본 페이지는 처음으로 AORUS 매크로 엔진을 설치했을 때 표시되는 시작 페이지입니다. 또 다른 AORUS 제품 을 설치하면 2개 이상의 모델이 표시될 수 있습니다.

<mark>1단계.</mark> 】 설정하려는 AORUS 모델을 선택합니다.

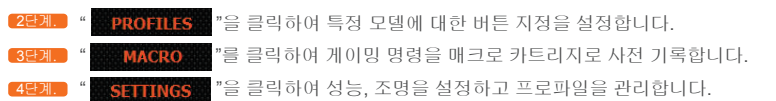

#### **프로파일**

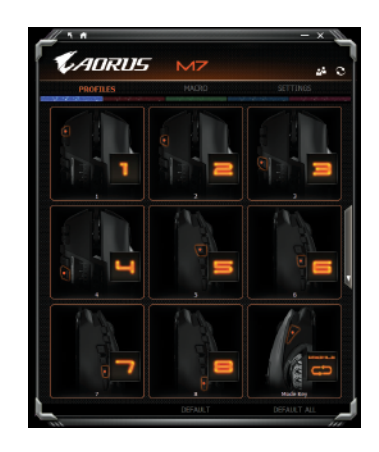

PROFILE 탭에는 5가지 프로파일이 있는데 프로파일 아래에 5개의 LED 바(프로파일)로 표시되며 여기에서 특정 게임을 프로그래밍할 수 있습니다. 하나의 LED 표시줄에 사용자가 위치시킨 현재 프로파일이 표시됩니다. 각 프로파일에서 사용자는 기본 기능 또는 고급 매크로를 특정 버튼에 할당할 수 있습니다. 설정하려는 아무 마우스 버튼을 클릭하면 기능 메뉴로 들어갑니다.

DFFAULT 기본값은 현재 프로필의 기본 설정으로 돌아가기입니다.

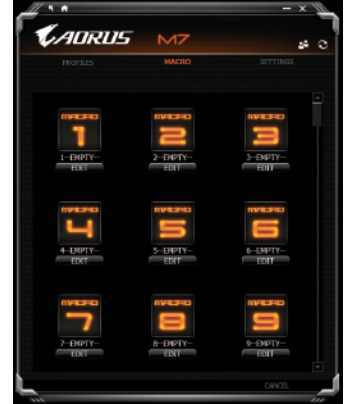

### **기본**

- ❶ 변경하려는 버튼 기능을 선택하고 SAVE 을 클릭하거나 두 번 클릭하여 변경 내용을 저장합니다.
- ❷ 또는 ██ 을 클릭하여 변경 내용을 무시하고 이전 페이지로 돌아갑니다.
- ❸ 또는 DEFAULT '을 클릭하여 기본 설정으로 돌아갑니다.

### **▶ 키 맵핑**

간단히 마우스 버튼을 키보드의 특정 키에매핑할 수 있으며, 여기에는A~Z, 숫자, F1~F12 및 ctrl/shift/alt 등과 같은 보조 키가 포함됩니다.

#### **매크로**

- ❶ 할당하려는 매크로를 선택하고 SAVE 을 클릭하거나 두 번 클릭하여 변경 내용을 저장합니다.
- ❷ 또는 ██ 을 클릭하여 변경 내용을 무시하고 이전 페이지로 돌아갑니다.
- ❸ 또는 DEFAULT \_을 클릭하여 기본 설정으로 돌아갑니다.

## **매크로**

매크로 저장소는 게이밍 명령에 대해 정확한 주기가 있는 일련의 키스트로크와 버튼 누름을 미리 기록해 놓을 수 있는 위치입니다. 여기에 70개의 빈 매크로 카트리지가 있습니다. 매크로 스크립트를 미리 정의한 후 마우스 버튼에 지정할 수 있습니다.

빈 매크로를 선택하고 \_\_\_\_\_\_\_\_\_\_\_<br>딜 매크로를 선택하고 \_\_\_\_\_DIT \_\_\_ 을 클릭하면 매크로 저장소로 들어가게 됩니다.

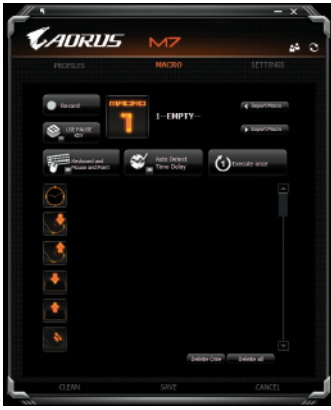

### **매크로 스크립트를 기록하는 방법 도구 상자에 대해 알아보기**

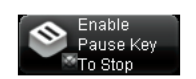

 $\widehat{\mathbb{R}}_{\text{break}}^{\text{pass}}\bigg]\cong$  사용/사용 안 함으로 설정하여 기록을 중지합니다. 중지하려면 Pause 키를 사용으로 설정합니다 중지하려면 Pause 키를 사용 안 함으로 설정합니다

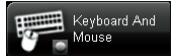

#### 기록 수단을 선택합니다기록을

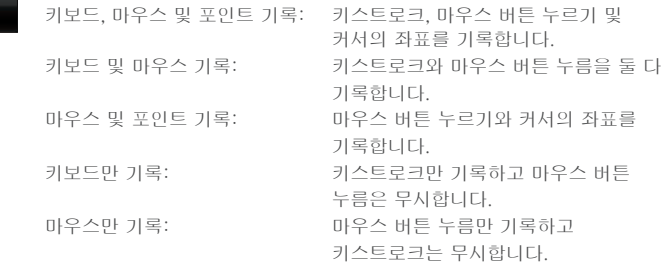

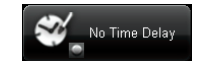

#### 시간 지연(주기)

시간 지연 없음: 명령 간 시간 지연을 기록하지 않습니다. 시간 지연 자동 감지: 입력한 대로 명령 간 실제 지연을 기록합니다. 고정된 시간 지연: 고정된 시간 지연으로 주기를 입력합니다.

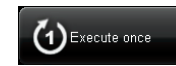

## 동작 모드

한 번 실행: 마우스 버튼을 한 번 누를 때 한 번만 실행합니다. 순환 모드: 매크로를 계속 실행하고 다시 누르면 실행 중인 매크로가 중지합니다. 점사 모드: 지정된 버튼을 해제할 때까지 매크로를 계속 실행합니다.

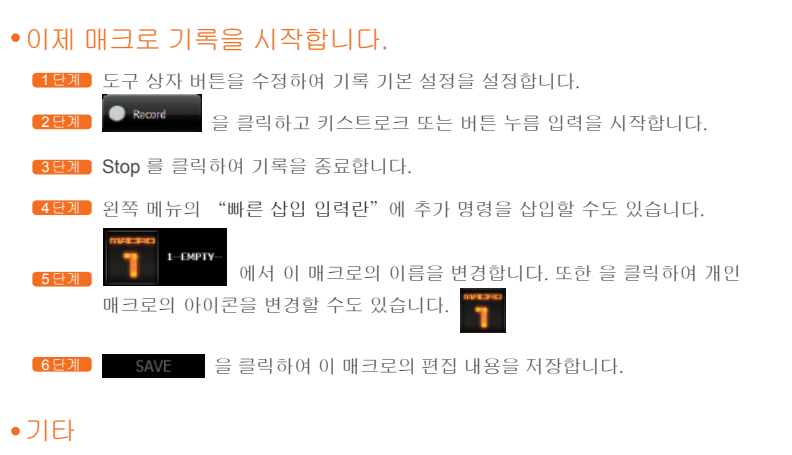

을 눌러 편집한 매크로를 PC에 내보내고 또한 을 눌러 매크로를 다시 AORUS 매크로 엔진으로 가져올 수 있습니다.

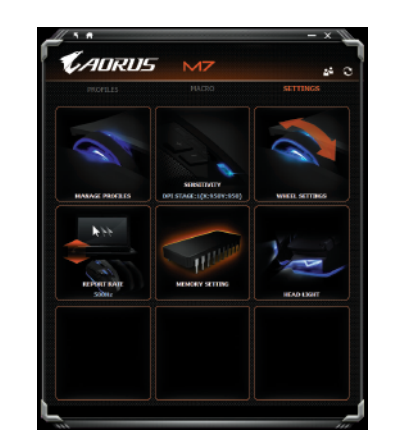

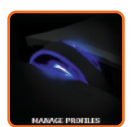

### **프로파일 관리**

프로파일 전체를 사용 안함 또는 사용으로 설정하고 또한 이 페이지에서 프로파일 표시등의 색을 변경할 수 있습니다. 각 프로필에 문자 " " 을 입력하여 프로필임을 표시하십시오.

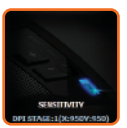

### **포인터 속도**

포인터 속도는 마우스 커서가 화면를 가로질러 움직이는 속도입니다. 기본 설정에는 다음과 같이 4가지 감도 단계가 있습니다. 800, 1600, 3200, 5600DPI.

. . . . .<br>단일 조정 슬라이더를 움직여 원하는 4개의 포인터 속도 단계를 설정하거나 <mark>수</mark> 을 클릭하여 X-Y축의 포인터 속도를 각각 다르게 설정할 수 있습니다.

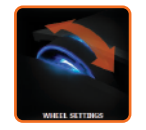

#### **휠 설정**

슬라이더의 노브를 이동하여 스크롤 속도와 휠 밝기를 조정할 수 있습니다.

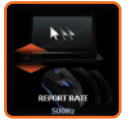

## **검색률**

검색률은 PC가 마우스로부터 데이터를 검색하는 주기를 결정합니다. 슬라이더에서 125Hz, 142Hz, 166Hz, 200Hz, 250Hz, 333Hz, 500Hz 또는 1,000Hz 사이를 전환할 수 있습니다. 기본 설정: 500Hz

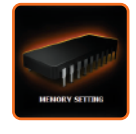

### **메모리 저장소**

메모리 정리: 설정 및 매크로 등 메모리의 모든 데이터를 지웁니다. 백업: 프로파일 설정 또는 매크로를 PC에 저장합니다. 복원: PC에서 백업된 설정 또는 데이터를 복원합니다. 처리 중 마우스를 분리하지 마십시오. 그럴 경우 메모리가 손상됩니다.

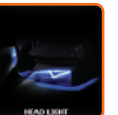

### **헤드 라이트**

슬라이더의 노브를 이동하여 헤드 라이트의 밝기를 조정할 수 있습니다.